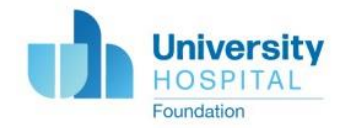

## **Setting up your Memorial Page**

## **Tips for setting up your memorial page:**

- Personalize it include pictures of your loved one and stories you'd like to share with your friends and family who will visit this page
- The MANAGE button is where you can make edits, see who donated to your page, thank your donors, and send emails.
- Friends and family can post comments on the page to share memories or messages. These will appear below your story.

## **Instructions**

- 1. Go to *<https://give.uhnjfoundation.org/memorial>*
- 2. Click CREATE A MEMORIAL PAGE.
- 3. You will be asked to create an account with Classy or login if you have one already.
	- a. *Hint:* Creating an account will ask you for your email address, to add a password, and to provide your first and last name.
- 4. Once logged in, click START A NEW PAGE.
- 5. Check the box "I'm fundraising to honor someone else"

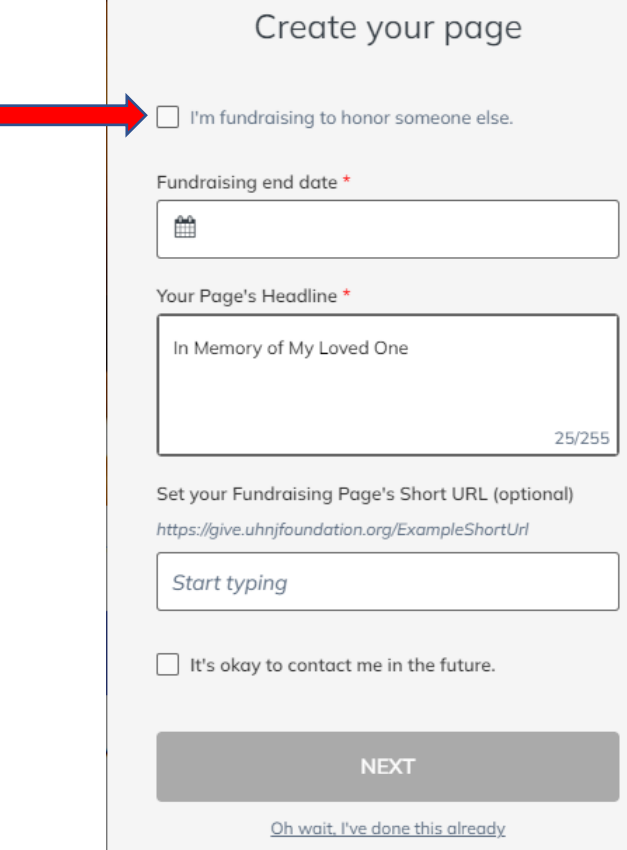

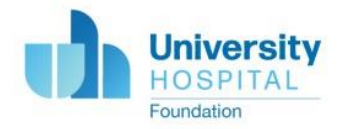

- 6. Add the name of the person you are honoring.
- 7. Add an end date for this page.
	- a. *Hint*: if you want this page to remain live, put a date that is 10+ years out.
- 8. Add a short URL for the page. This is optional but makes it easier to share a link with friends and family. Any spaces included when typing will automatically change to a dash. Ex: Typing "John Doe" will result in "John-Doe".
	- a. *Hint*: You can see what the full short URL will look like once the page is set up above the text box
	- b. *Hint*: Use your loved one's name or something simple and easy to remember.

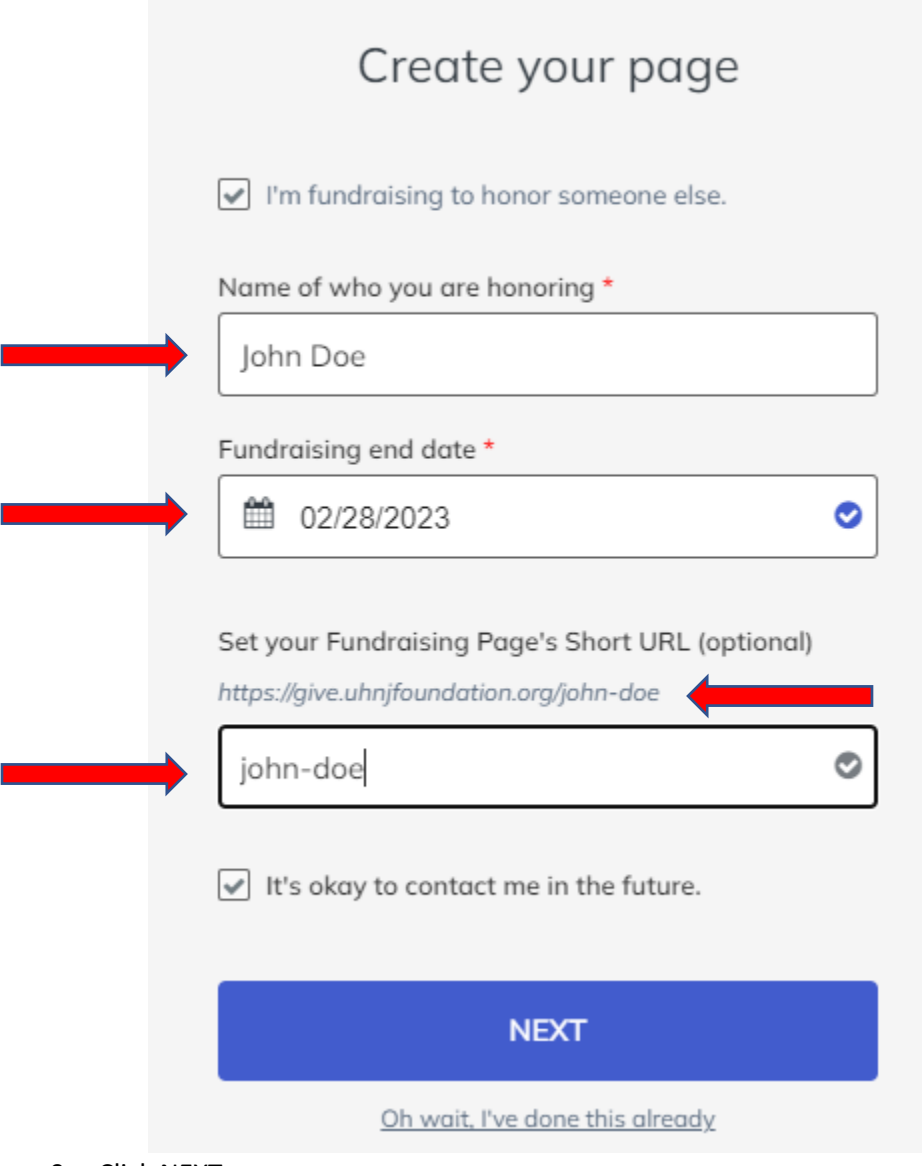

9. Click NEXT.

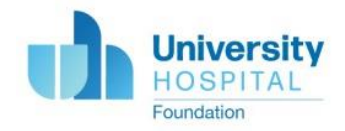

- 10. Upload a photo of your loved one. This is optional but encouraged.
	- a. Click on the icon.

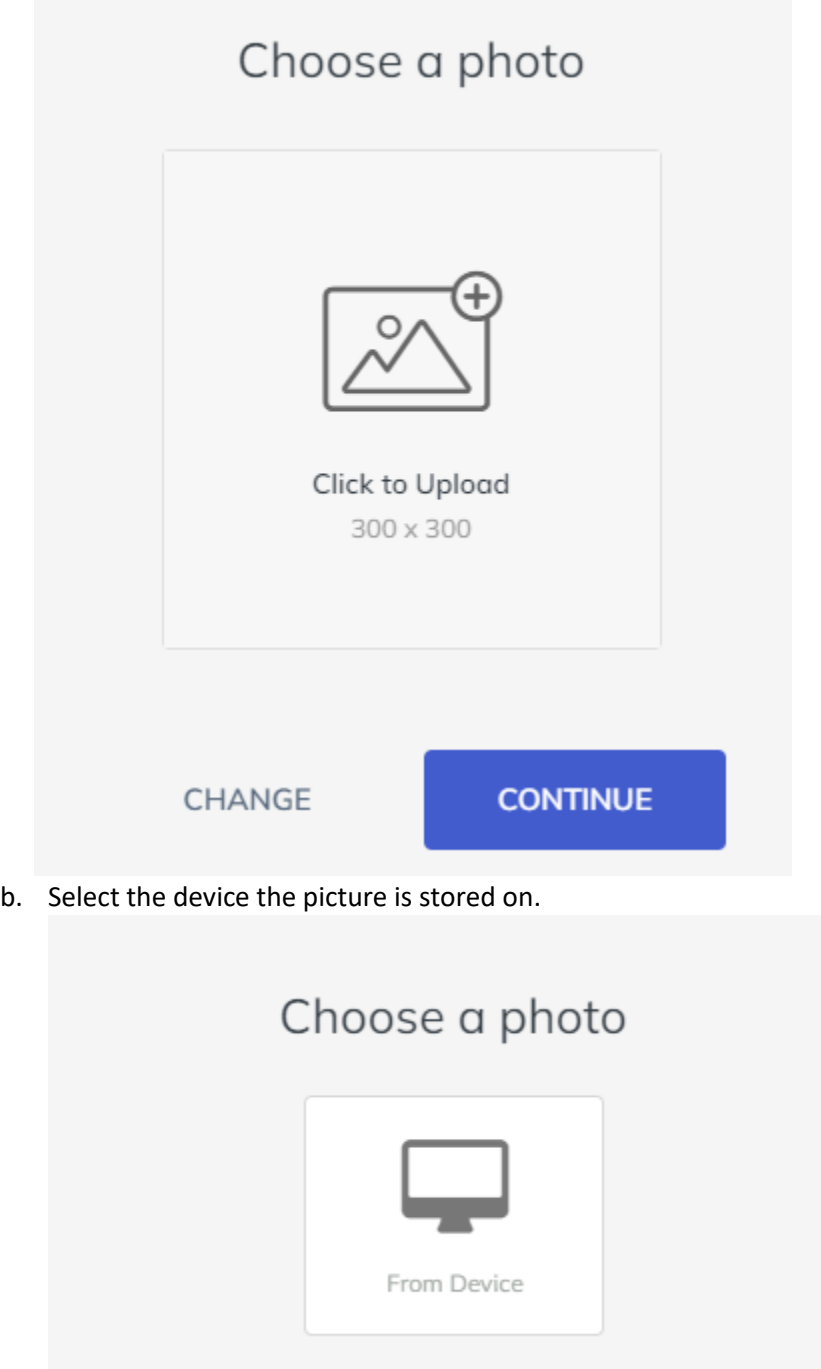

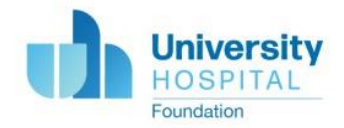

c. Drag and drop the file into or browse through your files.

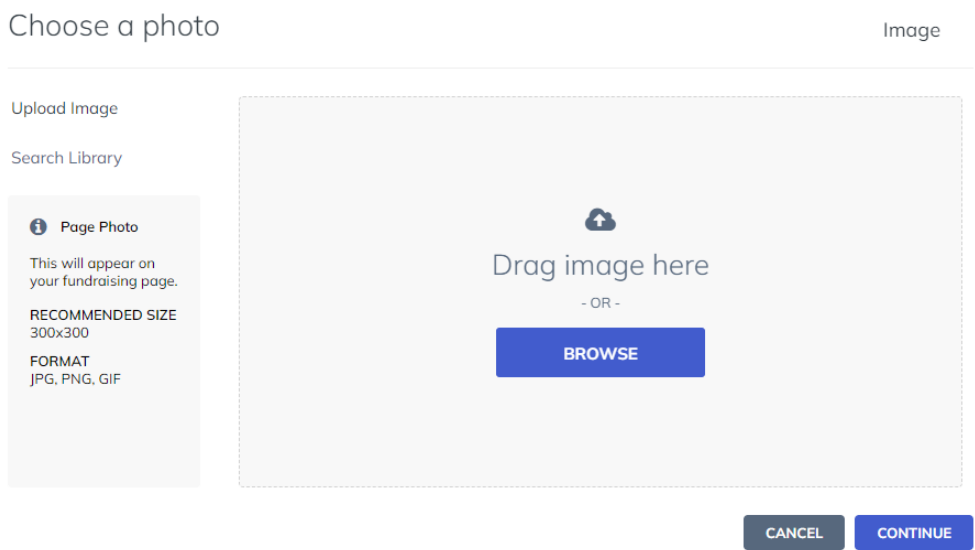

- d. Click INSERT.
- e. Adjust the picture as necessary by repositioning by dragging into place or zooming in using the bar at the bottom.

Crop your image

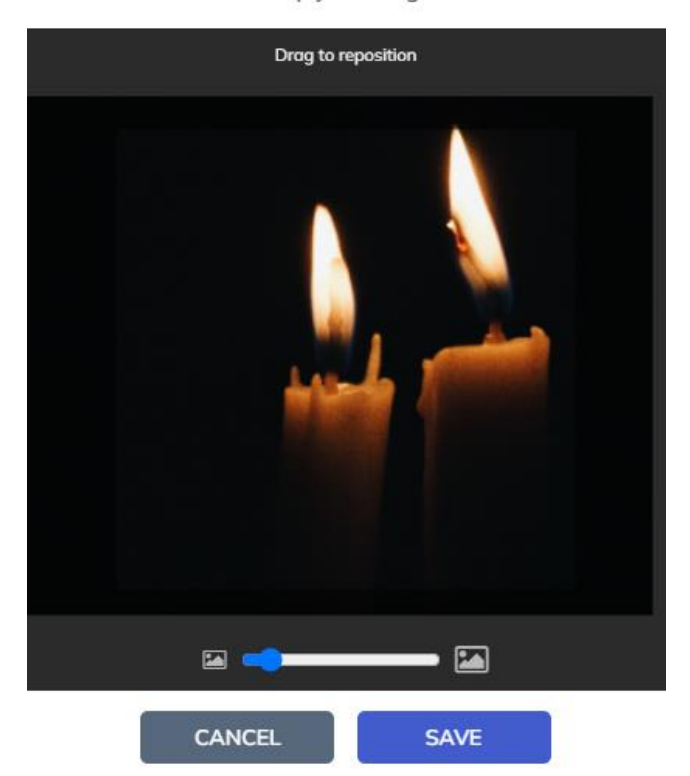

- f. Click SAVE.
- g. Click CONTINUE.
- 11. Click GO TO PAGE.

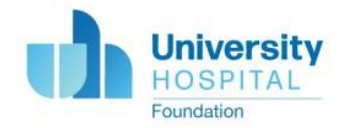

- 12. Edit the story. Include any personalization you'd like about your loved one here.
	- a. Click MANAGE in the top right corner of your page.

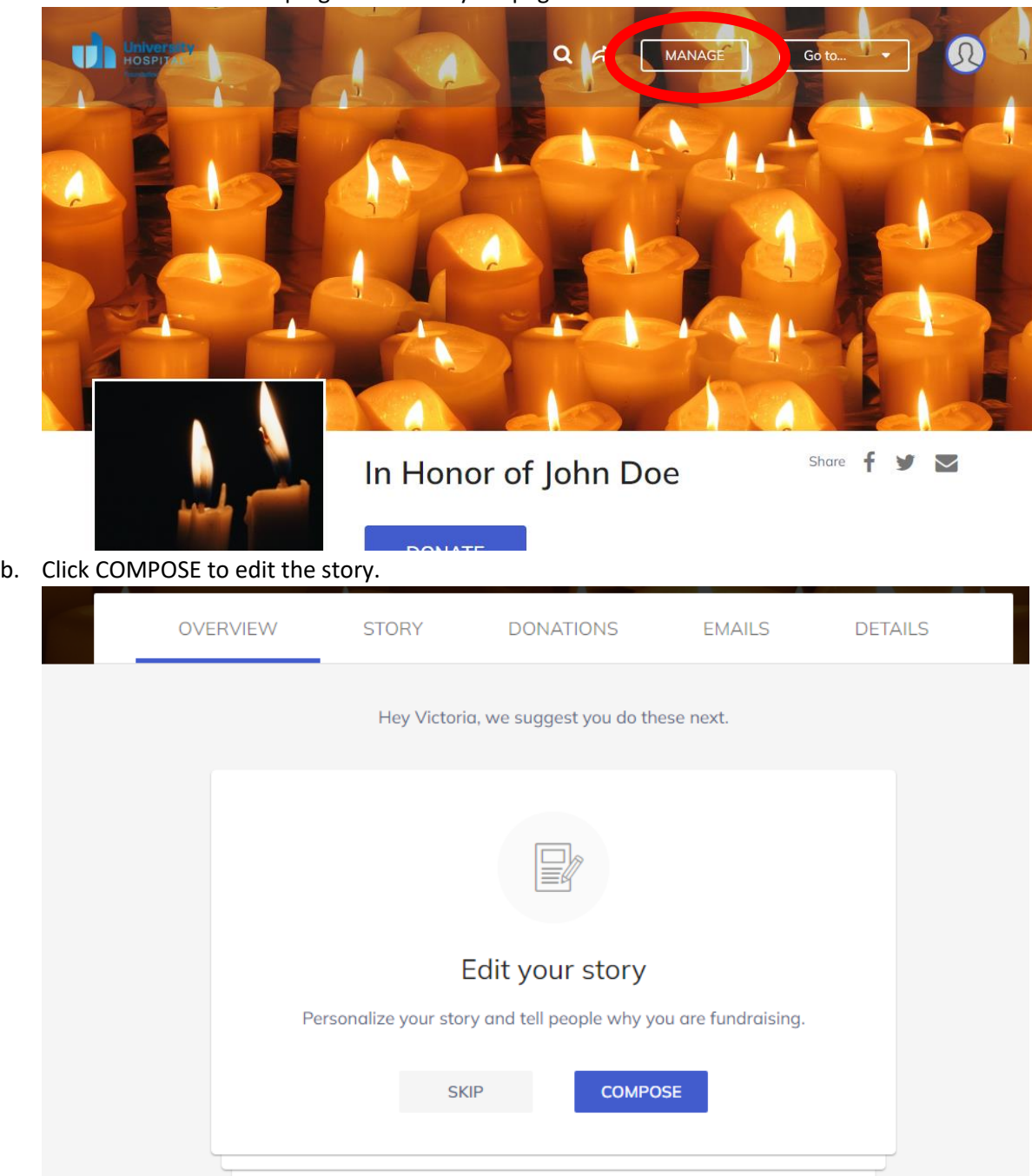

13. Start sharing your page with friends and family by sending them the URL or emailing them directly from your page using the Email tool.